**CZASOPISMO TECHNICZNE** 

**WYDAWNICTWO** POLITECHNIKI KRAKOWSKIEJ  $0.9$ 

 $12012$ 

NICAL TRANSACTIONS

# MAREK BODZIONY, BEATA BAZIAK\*

# AutoCAD CIVIL 3D JAKO NARZĘDZIE WSPOMAGAJĄCE W OBLICZENIACH HYDROLOGICZNYCH

# AutoCAD CIVIL 3D AS AN AIDING TOOL IN HYDROLOGICAL CALCULATION

Streszczenie

Gwałtowne zmiany zachodzące w reżimie wodnym wymagają coraz szybszych informacji dotyczących zagrożeń powodziowych. Polski system monitoringu jest niewystarczający, szczególnie w przypadku małych i średnich zlewni. Zmusza to do poszukiwania innych sposobów pozyskiwania danych. W artykule przedstawiono sposób interpolacji informacji topograficznych i geodezyjnych na odcinku cieku, bazując na danych uzyskanych z map lub pomiarów w terenie. Do przetwarzania danych oraz tworzenia przekrojów wykorzystano program AutoCAD Civil 3D. Tak uzyskane dane zostały zastosowane do obliczenia przepływów maksymalnych o określonym prawdopodobieństwie przewyższenia metodą formuły opadowej.

*Słowa kluczowe*: *AutoCAD Civil 3D*, *prawdopodobieństwo przewyższenia*, *formuła opadowa*, *zagrożenie powodziowe*, *analiza hydrologiczna*

#### Abstract

Violent changes in water regime require quicker and quicker information relating to flood threats. Polish monitoring system is insufficient, in particular in the case of small and average drainage areas. This creates the necessity of searching for different ways of acquiring data. This article presents the method of interpolation of topographical and geodesy information on a section of water-course, basing on the data from maps or from the measurements in the terrain. The software used for data processing as well as sections creating was the AutoCAD Civil 3D. The achieved data were used to calculate return periods using the "rainfall formula" method.

*Keywords*: *AutoCAD Civil 3D*, *return periods*, *"rainfall formula"*, *flood threats*, *hydrologic analysis*

<sup>\*</sup> Dr inż. Marek Bodziony, mgr inż. Beata Baziak, Instytut Inżynierii i Gospodarki Wodnej, Wydział Inżynierii Środowiska, Politechnika Krakowska.

#### **1. Wstęp**

Obecnie coraz częściej mamy do czynienia z nagłymi i niepożądanymi (z punktu widzenia gospodarki człowieka) zjawiskami meteorologiczno-hydrologicznymi. Deszcze nawalne i długoterminowe opady powodują wezbrania rzek i stwarzają zagrożenia powodziowe. Działalność samego człowieka, np. zmniejszanie powierzchni zielonych (wycinka lasów, zamiana pól uprawnych oraz pastwisk na obszary zurbanizowane) dodatkowo zwiększa ryzyko wystąpienia powodzi.

Gwałtowne zmiany zachodzące w reżimie wodnym zmuszają do poszukiwania sposobów uzyskiwania szybkich informacji dotyczących zagrożeń powodziowych. Niestety sieć monitoringu w Polsce nie tylko nie dysponuje odpowiednią liczbą punktów pomiarowych, ale również w większości przypadków nie ma odpowiednich danych dotyczących topografii, gleb, pokrycia i zagospodarowania terenu. Najczęściej jedyną dostępną informacją są mapy w formie papierowej lub w postaci obrazów rastrowych (dotyczy to w szczególności małych i średni zlewni).

Istnieją jednak narzędzia i oprogramowania, które pozwalają na wykorzystanie i przetworzenie dostępnych danych do stworzenia przestrzennych modeli terenu i wykorzystania tych informacji do określenia relacji opad–przepływ oraz przepływ–napełnienie. Dzięki temu w prosty sposób można nie tylko określić strefy zalewowe, ale także przygotować systemy działań wspierających służby zajmujące się ochroną przeciwpowodziową.

Jednym z narzędzi pozwalających na odpowiednie przygotowanie danych jest oprogramowanie firmy Autodesk – AutoCAD Civil 3D, dedykowane do rozwiązań z szeroko pojętej dziedziny inżynierii lądowej i inżynierii środowiska. Procedura przygotowania i przetworzenia danych została przedstawiona na przykładzie obliczeń przepływu dla cieku Grabówka znajdującego się w miejscowości Wieliczka.

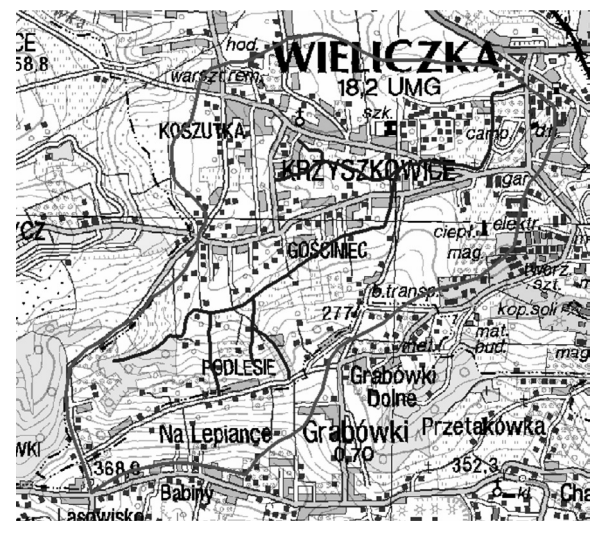

Rys. 1. Lokalizacja zlewni Grabówki Fig. 1. Location of the Grabówka drainage area

#### **2. Lokalizacja przekrojów pomiarowych**

Potok Grabówka jest lewobrzeżnym dopływem rzeki Serafy, będącej prawym dopływem rzeki Drwiny Długiej, uchodzącej do Wisły w 89,4 km jej długości. Długość Grabówki wynosi około 2,88 km, a powierzchnia jej zlewni około 3,07 km2 . Ciek ten znajduje się na terenie gminy Wieliczka leżącej na południowy-wschód od Krakowa i jest on odbiornikiem nieoczyszczonych wód opadowych z wielu zakładów zlokalizowanych w Wieliczce. Źródła potoku znajdują się na wysokości ok. 315 m n.p.m. natomiast rzędna ujścia do rzeki Serafy wynosi ok. 225 m n.p.m. Najwyższe wzniesienie zlewni ma ok. 368 m n.p.m.

Pokrywy glebowe zlewni są utworami czwartorzędowymi, do których należą głównie piaski gliniaste. Zlewnia potoku Grabówka jest zlewnią podmiejską, której południowa część to przede wszystkim tereny zielone (łąki, drzewa liściaste), natomiast część północną stanowi w większości zabudowa miejska usytuowana wzdłuż linii komunikacyjnych.

Badany odcinek cieku znajduje się w okolicach ul. T. Kościuszki, w pobliżu sklepu "Lidl" (rys. 1). Na lewym brzegu rzeki znajduje się zabudowa luźna, a prawy brzeg stanowi plac, na którym dawniej znajdował się camping.

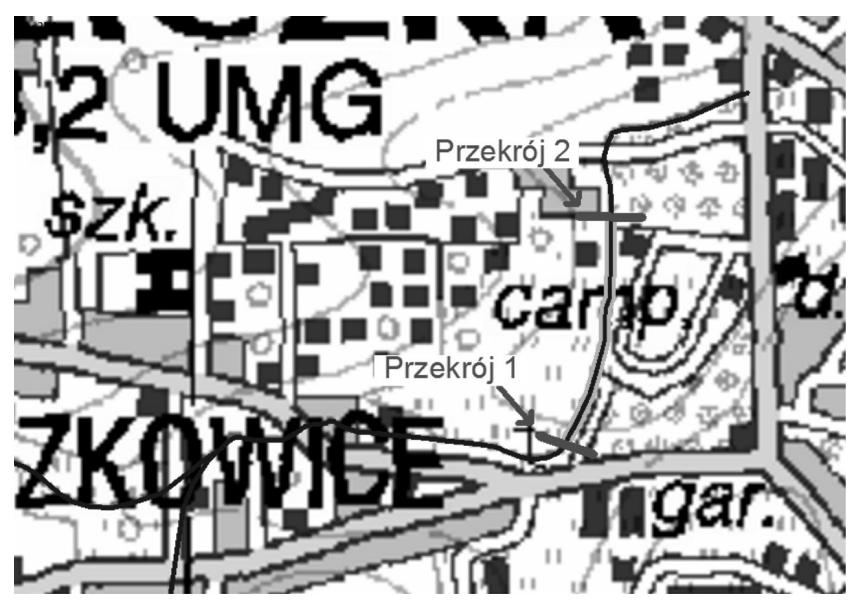

Rys. 2. Lokalizacje przekrojów obliczeniowych Fig. 2. Location of analytical cross-sections

Badany odcinek stanowi fragment cieku ograniczony od góry mostkiem przeznaczonym dla ruchu pieszego (ul. Strzelców Wielickich), a od dołu przepustem pod drogą dojazdową do osiedla domków jednorodzinnych (ul. Św. Barbary). Koryto cieku jest zwarte, o stromych i wysokich zboczach, porośnięte trawą, krzewami i drzewami. Jest ono zaniedbane, z licznymi osuwiskami i mocno zanieczyszczone mechanicznie.

#### **3. Przygotowanie danych wektorowych dotyczących topografii terenu**

Pierwszym etapem przygotowania danych było zeskanowanie mapy topograficznej w skali 1:25 000. Po zeskanowaniu mapy została ona wczytana do programu AutoCAD Civil 3D w postaci obrazu rastrowego, a następnie skalibrowana. Kolejnym krokiem była digitalizacja mapy, czyli przetworzenie wersji rastrowej mapy topograficznej na postać wektorową z podziałem na odpowiednie warstwy (m.in. warstwice, sieć hydrograficzna, drogi, pokrycie, zagospodarowanie terenu itp).

#### **4. Tworzenie przestrzennego modelu terenu**

Model terenu w programie AutoCAD Civil 3D może być utworzony na podstawie różnego typu danych: wektorowych, zapisanych w postaci pliku tekstowego, w postaci Wysokościowego Modelu Terenu (DEM – Digital Elevation Model), bazy danych lub danych importowanych z innych programów. W przypadku badanej zlewni teren został wygenerowany na podstawie danych wektorowych.

Tworzenie powierzchni odbywa się poprzez określenie parametrów, takich jak: typ powierzchni, nazwę czy sposób jej wyświetlania. Ze względu na dokładność odwzorowania zalecane jest przyjęcie powierzchni typu TIN (Triangulated Irregular Network), czyli powierzchni zbudowanej z siatki o oczku trójkątnym. Następnie definiuje się elementy tworzące powierzchnię. W przypadku niniejszego opracowania wykorzystano warstwice uzyskane w wyniku wektoryzacji obrazu rastrowego. W ten sposób stworzono powierzchnię przedstawioną na rys. 3.

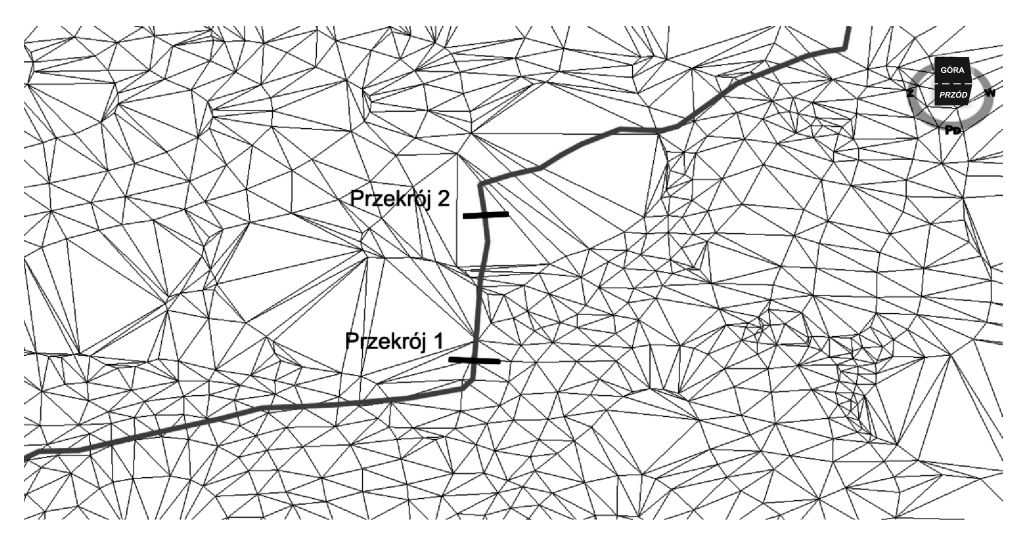

Rys. 3. Fragment przestrzennego model terenu utworzonego w programie AutoCAD Civil 3D – widok 3D Fig. 3. Spatial terrain model created in AutoCAD Civil 3D – 3D view

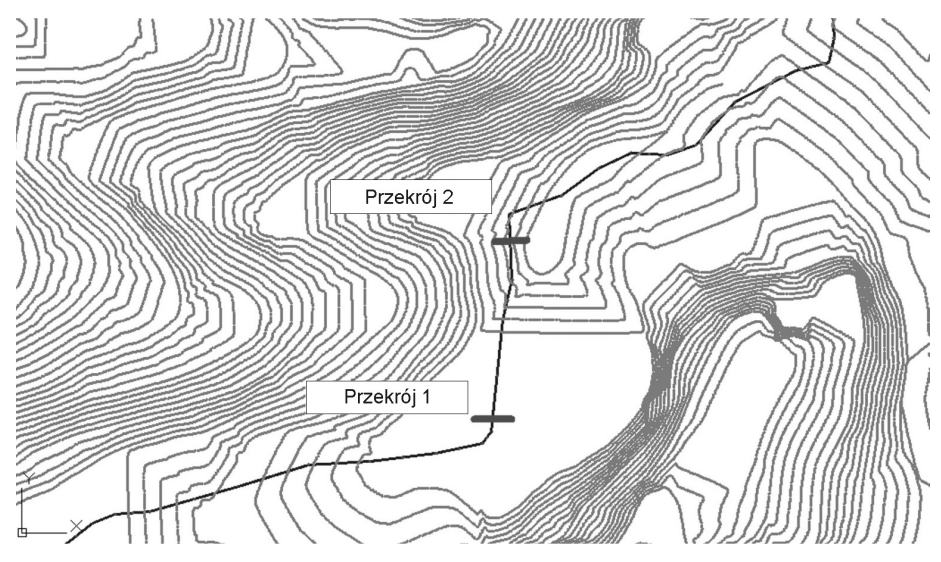

Rys. 4. Fragment przestrzennego modelu terenu utworzonego w programie AutoCAD Civil 3D – widok 2D Fig. 4. Spatial terrain model created in AutoCAD Civil 3D – 2D view

# **5. Tworzenie korytarza (koryto rzeki)**

Geometria koryta cieku jest definiowana w programie jako element zwany korytarzem. Aby wybudować korytarz, konieczne jest wcześniejsze utworzenie odpowiednich danych bazowych. Są to: linia trasowania, profil, podzespoły i zespoły.

# 5.1. Wyznaczenie linii trasowania

Linia trasowania jest to linia bazowa odwzorowująca w (przypadku niniejszego artykułu) oś koryta cieku. Na wymodelowanej powierzchni terenu została wyznaczona linia trasowania o długości 1,6 km. Badany odcinek cieku znajduje się na odcinku od przekroju 0,887 km do przekroju 1,013 km.

# 5.2. Tworzenie profilu podłużnego

Na podstawie modelu terenu oraz naniesionej osi koryta cieku utworzono profil podłużny wzdłuż wyznaczonej osi koryta.

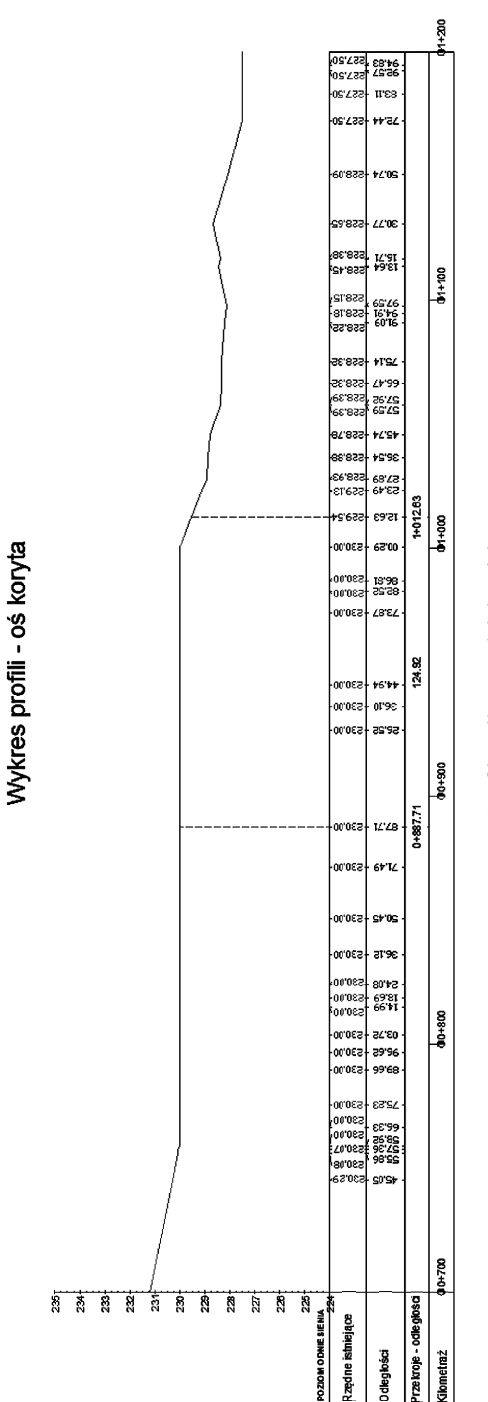

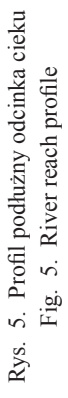

#### 5.3. Tworzenie zespołu

Obiekt zespołu służy do tworzenia struktury przekroju korytarza. Aby utworzyć korytarz, zespół musi być wstawiony wzdłuż linii trasowania. Zespół stanowi zobrazowanie geometrii korytarza w przekroju.

W niniejszym artykule zespoły zostały przyjęte na podstawie wykonanych pomiarów geodezyjnych w dwóch przekrojach.

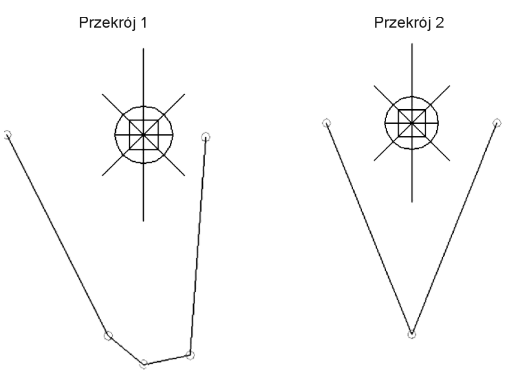

Rys. 6. Przekroje obliczeniowe Fig. 6. Analytical cross-sections

Na podstawie stworzonych wcześniej elementów (linia trasowania, profil powierzchni, zespół) został wygenerowany korytarz stanowiący koryto cieku. Korytarz został przyjęty na odcinku uwzględniającym pomierzone przekroje poprzez zdefiniowanie wielu parametrów. Najistotniejszymi parametrami są: pikieta początkowa i końcowa linii trasowania, cel (powiązanie tworzonego korytarza z terenem), przypisanie odpowiedniego zespołu do konkretnego odcinka korytarza oraz częstotliwość (określenie odległości pomiędzy przekrojami typowymi).

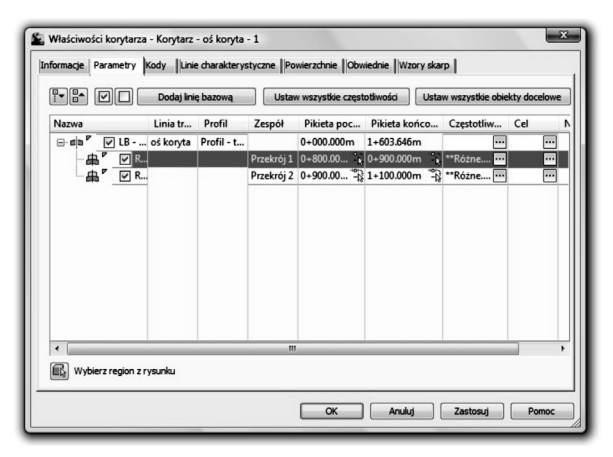

Rys. 7. Właściwości korytarza – okno dialogowe programu AutoCAD Civil 3D Fig. 7. Corridor properties – AutoCAD Civil 3D dialog box

Następnie została utworzona powierzchnia korytarza.

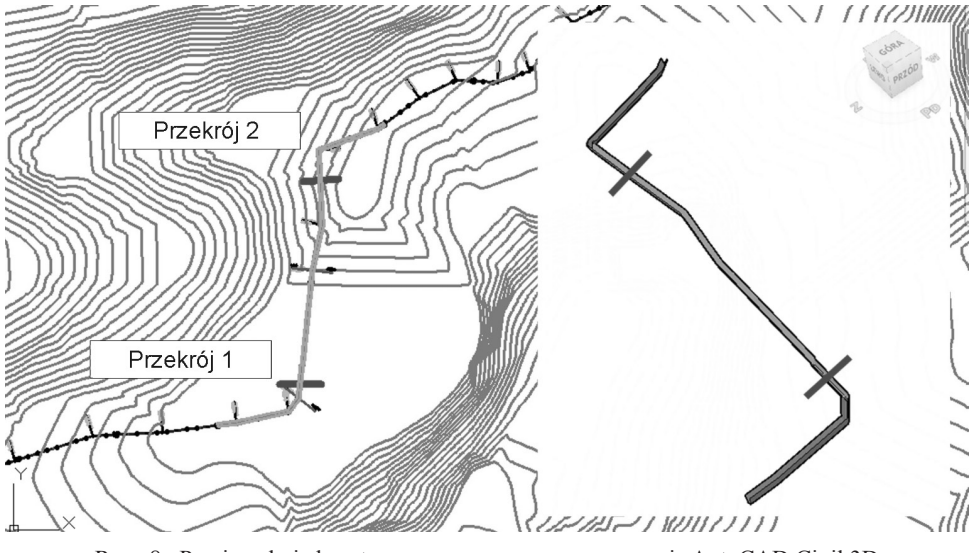

Rys. 8. Powierzchnia korytarza wygenerowana w programie AutoCAD Civil 3D Fig. 8. Surface of corridor generated in AutoCAD Civil 3D

## **6. Tworzenie przekrojów poprzecznych**

Przed stworzeniem przekrojów poprzecznych należy utworzyć linie próbkowania poprzez wybranie jednej z pośród pięciu dostępnych metod: według zakresu pikiet, w pikiecie, z pikiet korytarza, wskazanie punktów na ekranie, wybranie istniejących polilinii.

W niniejszym artykule przyjęto dwie linie próbkowania w przekrojach, dla których wykonano pomiary geodezyjne. Dla przyjętych linii próbkowania utworzono widoki przekrojów.

#### **7. Obliczenia hydrauliczne i hydrologiczne**

Dysponując korytarzem, można w dowolnym miejscu badanego odcinka sprawdzić geometrie przekroju poprzecznego i na tej podstawie dokonać niezbędnych obliczeń hydraulicznych i hydrologicznych pozwalających na sprawdzenie i wskazanie zagrożeń powodziowych. Przykładowe obliczenia zostały wykonane dla dwóch charakterystycznych (skrajnych) przekrojów na badanych odcinku.

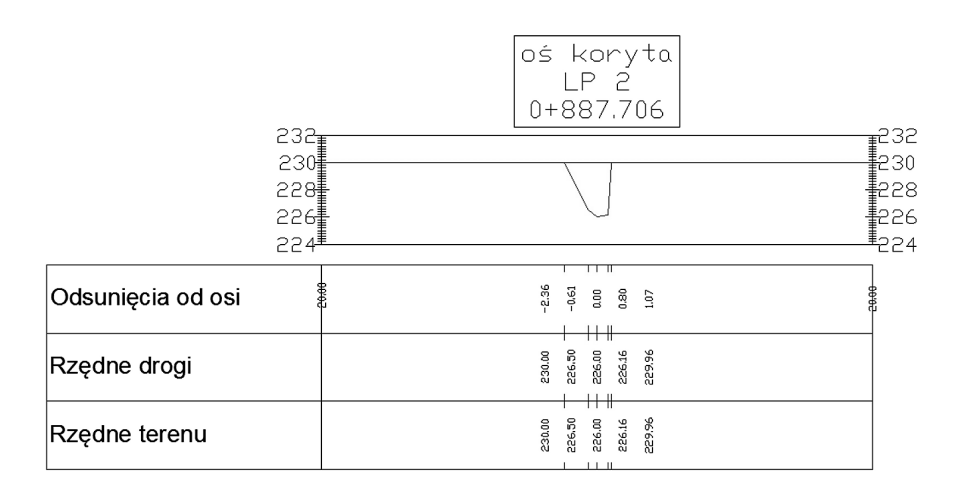

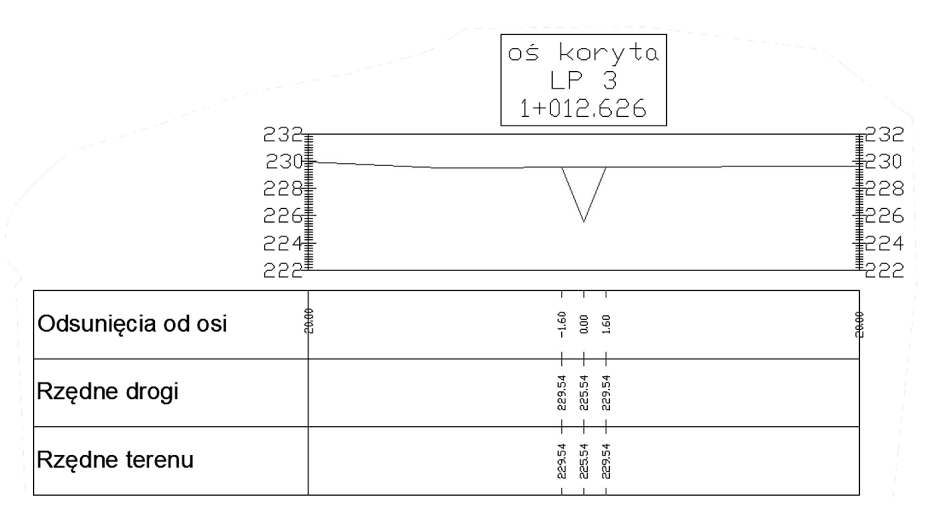

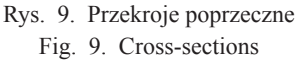

- 7.1. Wytyczne do obliczeń
- 7.1.1. Obliczenie przepływów maksymalnych o określonym prawdopodobieństwie pojawienia się metodą formuły opadowej

$$
Q_p = f \cdot F_1 \cdot \phi \cdot H_1 \cdot A \cdot \lambda_p \cdot \delta_j
$$

gdzie:

- *f*  współczynnik kształtu fali [–], który przyjmuje się dla obszarów pojezierza  $f = 0.45$ , a dla pozostałej części kraju  $f = 0.6$ ,
- f *–* współczynnik odpływu określany na podstawie mapy gleb Polski, odczytywany z tabeli 1,
- *H*<sub>1</sub> maksymalny opad dobowy o prawdopodobieństwie pojawiania się 1% [mm],<br>*A* powierzchnia zlewni [km<sup>2</sup>].
- *A*  powierzchnia zlewni [km2 ],
- λ*p* – kwantyl rozkładu dla zadanego prawdopodobieństwa p, odczytywany z tabeli 2,
- $\phi$ <sup>-</sup> – hydromorfologiczna charakterystyka stoków [–]

$$
\phi_s = \frac{(1000 \cdot \overline{l_s})^{1/2}}{m_s \cdot I_s^{1/4} \cdot (\phi \cdot H_1)^{1/2}}
$$

gdzie:

22

*ls* – średnia długość stoków [km] obliczona ze wzoru:

$$
\overline{l_s} = \frac{1}{1,8 \cdot \rho}
$$

gdzie:

- $ρ$  gęstość sieci rzecznej [km<sup>-1</sup>] obliczona ze wzoru  $ρ = \frac{\sum (L+l)}{A}$
- $m<sub>s</sub>$ – współczynnik szorstkości stoków [–], odczytywany z tabeli [–],

 $I_{\rm s}$ – średni spadek stoków [%], obliczony wg wzoru:

$$
I_s = \frac{\Delta h \cdot \sum k}{A}
$$

gdzie:

- $\Delta h$  różnica wysokości dwóch sąsiednich warstwic [m],
- $\Delta k$  suma długości warstwic w zlewni [km],
- $λ$ <sub>*p</sub>*</sub> – kwantyl rozkładu zmiennej λ*<sup>p</sup>* dla zadanego prawdopodobieństwa *p* [–],
- d*<sup>j</sup>* współczynnik redukcji jeziornej, odczytywany z tabeli w zależności od współczynnika jeziorności JEZ,
- $F_{1}$ – maksymalny moduł odpływu jednostkowego wyznaczony z tabeli 3 w zależności od hydromorfologicznej charakterystyki rzeki  $\phi$  i czasu spływu po stokach *t s*

$$
\phi_r = \frac{1000 \cdot (L+l)}{m \cdot I_{r1}^{\frac{1}{3}} \cdot A^{\frac{1}{4}} (\phi \cdot H_1)^{\frac{1}{4}}}
$$

gdzie:

 $\phi$ – hydromorfologiczna charakterystyka koryta rzeki [–],

- *t s* – czas spływu po stokach [min],
- *L* długość cieku od rozpatrywanego przekroju do źródeł [km],
- *l* długość suchej doliny do działu wodnego [km],
- *m*  współczynnik szorstkości koryta cieku [–], odczytywany z tabeli,
- *I<sub>r1</sub>* uśredniony spadek cieku [%], obliczony wg wzoru:

$$
I_{r1} = \frac{W_g - W_d}{L + l}
$$

gdzie:

- *Wg* – wzniesienie działu wodnego w punkcie przecięcia z osią suchej doliny [m n.p.m.],
- $W<sub>d</sub>$  wzniesienie przekroju obliczeniowego [m n.p.m.].

Tabela 1

### **Wartości współczynnika odpływu przepływów maksymalnych f w zależności od typu gleb**

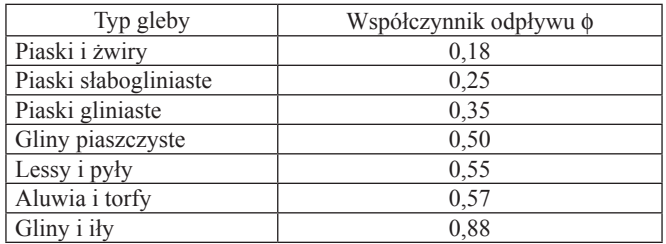

Tabela 2

# **Kwantyle rozkładu zmiennej**  $\lambda_p = \mu_p/\mu_1$

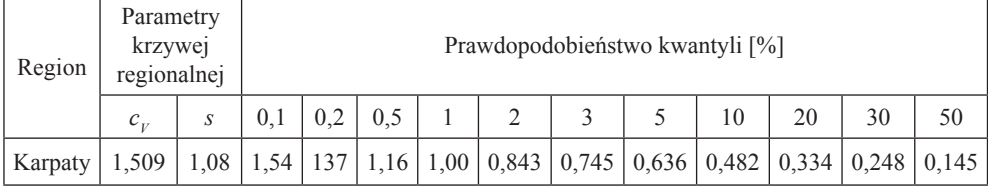

Tabela 3

**Wartość** *F***<sup>1</sup> w zależności od czasu spływu po stokach** *t s* **i hydromorfologicznej charakterystyki koryt f***<sup>r</sup>*

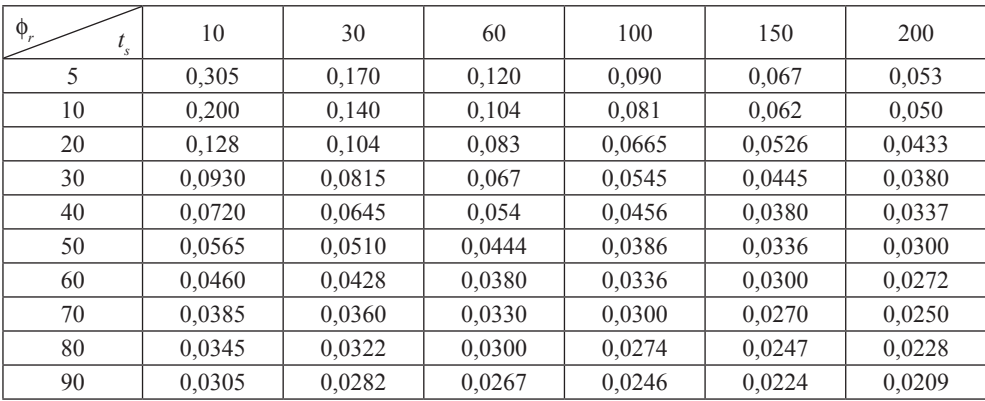

cd. tab. 3

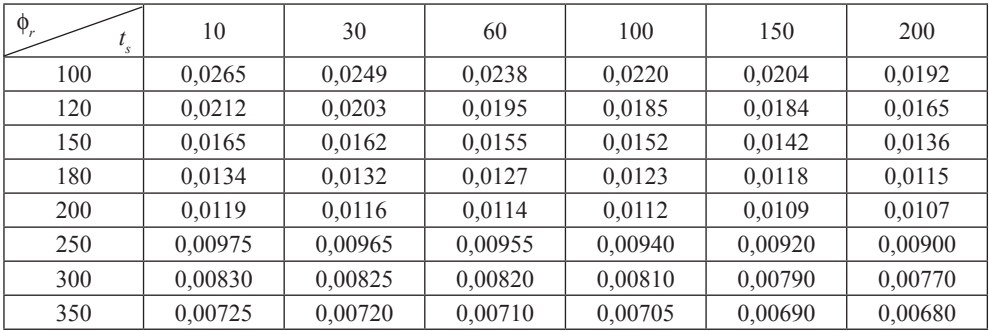

7.1.2. Wyznaczenie krzywej konsumcyjnej przekroju koryta według wzoru Chezy-Manninga

$$
Q = F \cdot c \cdot \sqrt{R \cdot I}
$$

gdzie:

*Q* – natężenie objętości przepływu [m3 /s],

- *F* przekrój poprzeczny koryta [m2 ],
- *c* współczynnik oporu hydraulicznego Manninga,
- *R* promień hydrauliczny [m],
- *I* spadek zwierciadła wody [–]

$$
c = \frac{1}{n} R^{\frac{1}{6}}
$$

$$
R = \frac{F}{U}
$$

*n* – współczynnik szorstkości Manninga,

*U* – obwód zwilżony [m].

7.2. Przepływy maksymalne o określonym prawdopodobieństwie pojawiania się obliczone metodą formuły opadowej

Parametry porównania:

 $f = 0,6$  $F_1 = 0,051$  $\phi = 0.35$  $H_1 = 100$  mm  $A = 3,07$  km<sup>2</sup>  $\delta_j = 1$  $\vec{\phi}_r = 45,33$  $l = 0.25$  km

*L* = 2,88 km  $m = 7$  $I_{r1} = 28,75\%$  $\phi_s = 5,73$  $l_s = 0,233$  km  $m<sub>s</sub> = 0,15$  $I_s = 81,21\%$  $w_e$  = 315 m n.p.m.  $w_d^s = 225$  m n.p.m.  $p = 2,384$  km<sup>-1</sup>  $t_s$  = 53 min

#### Tabela 4

| p [%]  | $\lambda_{p}$ | $Q_{p\%}\,[\mathrm{m}^3/\mathrm{s}]$ |
|--------|---------------|--------------------------------------|
| 0,5    | 1,17          | 3,47                                 |
|        | 1.00          | 2,96                                 |
| 2      | 0,84          | 2,47                                 |
| 3      | 0,73          | 2,15                                 |
| 5      | 0,62          | 1,84                                 |
| $10\,$ | 0,46          | 1,38                                 |
| 20     | 0,31          | 0,92                                 |
| 30     | 0,23          | 0,67                                 |
| 50     | 0,13          | 0,38                                 |

**Przepływy maksymalne z określonym prawdopodobieństwem pojawiania się**

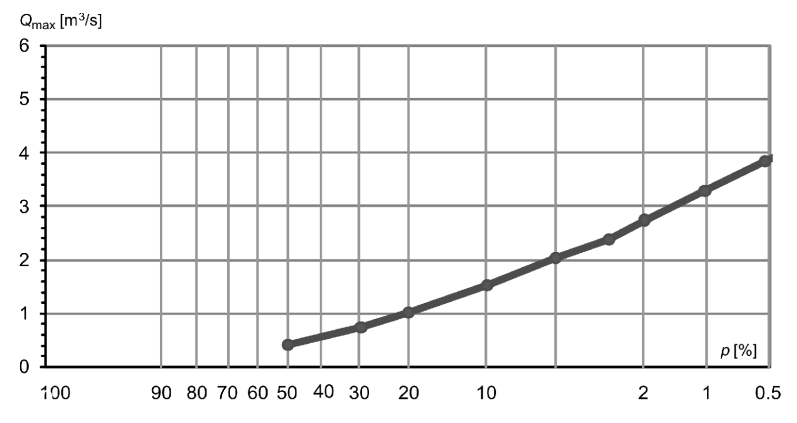

Rys. 10. Przepływy maksymalne o określonym prawdopodobieństwie pojawiania się Fig. 10. Probable maximum flows

# Tabela 5

| Napełnienie [m] | Stan [m n.p.m.] | Przepływ [m <sup>3</sup> /s] |
|-----------------|-----------------|------------------------------|
| 0,00            | 222,20          | 0,00                         |
| 0,10            | 222,30          | 0,00                         |
| 0,20            | 222,40          | 0,03                         |
| 0,30            | 222,50          | 0,09                         |
| 0,40            | 222,60          | 0,18                         |
| 0,50            | 222,70          | 0,31                         |
| 0,60            | 222,80          | 0,47                         |
| 0,70            | 222,90          | 0,69                         |
| 0,80            | 223,00          | 0,95                         |
| 0,90            | 223,10          | 1,25                         |
| 1,00            | 223,20          | 1,59                         |
| 1,10            | 223,30          | 1,97                         |
| 1,20            | 223,40          | 2,39                         |
| 1,30            | 223,50          | 2,86                         |
| 1,40            | 223,60          | 3,37                         |
| 1,50            | 223,70          | 3,93                         |
| 1,60            | 223,80          | 4,53                         |
| 1,70            | 223,90          | 5,18                         |
| 1,80            | 224,00          | 5,88                         |
| 1,90            | 224,10          | 6,63                         |
| 2,00            | 224,20          | 7,43                         |
| 2,10            | 224,30          | 8,28                         |
| 2,20            | 224,40          | 9,19                         |
| 2,30            | 224,50          | 10,16                        |
| 2,40            | 224,60          | 11,19                        |
| 2,50            | 224,70          | 12,27                        |
| 2,60            | 224,80          | 13,42                        |
| 2,70            | 224,90          | 14,63                        |
| 2,80            | 225,00          | 15,90                        |

**Zestawienie wyników obliczeń dla krzywej objętości przepływu w przekroju 1**

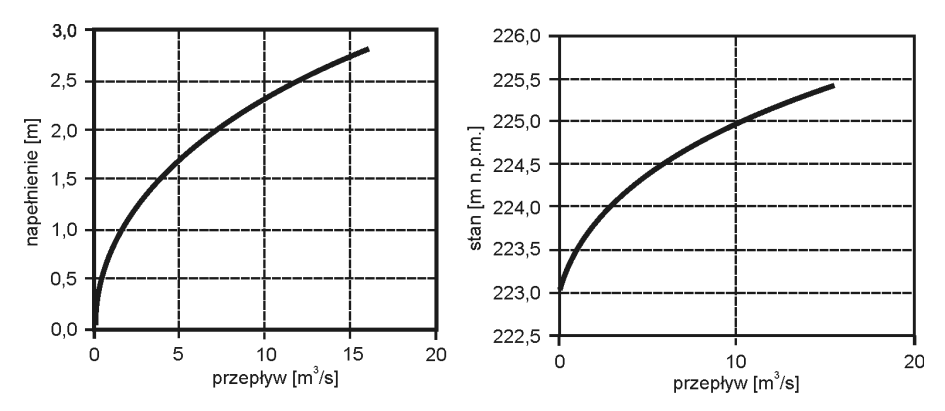

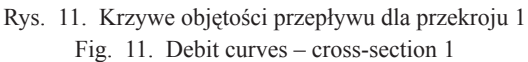

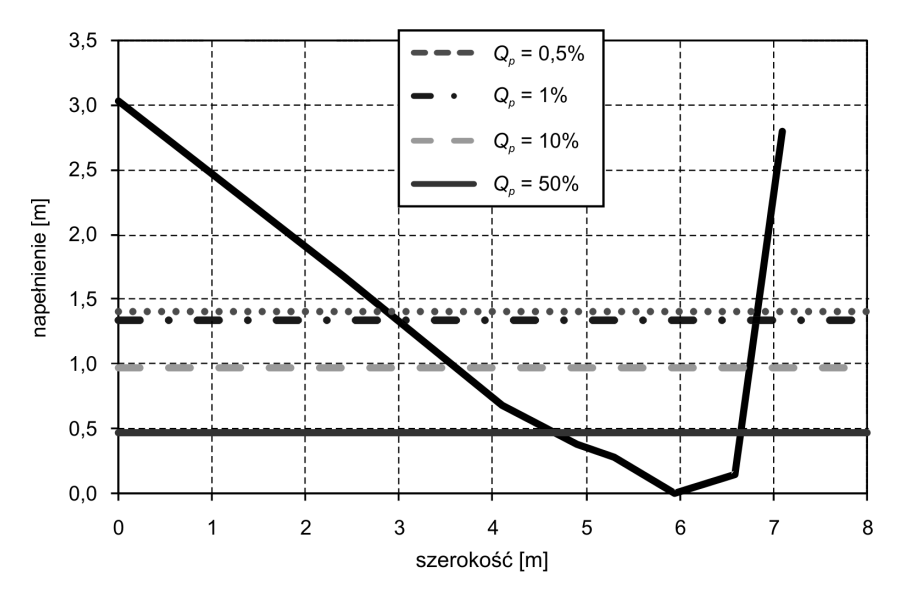

Rys. 12. Poziomy określające przepływy o określonym prawdopodobieństwie pojawiania się dla przekroju 1 Fig. 12. Levels of return periods – cross-section 1

# Tabela 6

| Napełnienie [m] | Stan [m n.p.m.] | Przepływ [m <sup>3</sup> /s] |
|-----------------|-----------------|------------------------------|
| 0,00            | 223,60          | 0,00                         |
| 0,10            | 223,70          | 0,00                         |
| 0,20            | 223,80          | 0,01                         |
| 0,30            | 223,90          | 0,02                         |
| 0,40            | 224,00          | 0,04                         |
| 0,50            | 224,10          | 0,08                         |
| 0,60            | 224,20          | 0,14                         |
| 0,70            | 224,30          | 0,20                         |
| 0,80            | 224,40          | 0,28                         |
| 0,90            | 224,50          | 0,39                         |
| 1,00            | 224,60          | 0,54                         |
| 1,10            | 224,70          | 0,73                         |
| 1,20            | 224,80          | 0,96                         |
| 1,30            | 224,90          | 1,24                         |
| 1,40            | 225,00          | 1,57                         |
| 1,50            | 225,10          | 1,99                         |
| 1,60            | 225,20          | 2,47                         |
| 1,70            | 225,30          | 3,00                         |
| 1,80            | 225,40          | 3,59                         |
| 1,90            | 225,50          | 4,22                         |
| 2,00            | 225,60          | 4,91                         |
| 2,10            | 225,70          | 5,65                         |
| 2,20            | 225,80          | 6,44                         |
| 2,30            | 225,90          | 7,29                         |
| 2,40            | 226,00          | 8.19                         |
| 2,50            | 226,10          | 9,14                         |
| 2,60            | 226,20          | 10,15                        |
| 2,70            | 226,30          | 11,22                        |
| 2,80            | 226,40          | 12,35                        |
| 2,90            | 226,50          | 13,53                        |
| 2,97            | 226,57          | 14,77                        |

**Zestawienie wyników obliczeń dla krzywej objętości przepływu w przekroju 2**

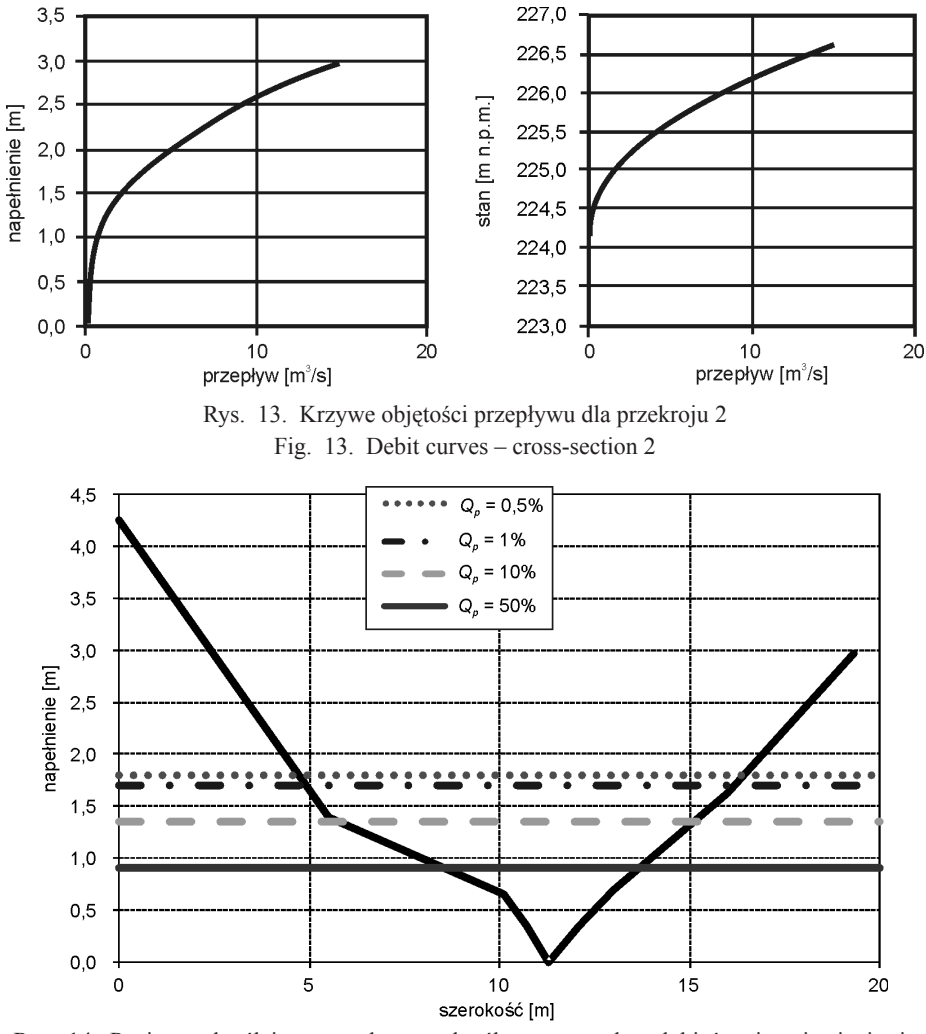

Rys. 14. Poziomy określające przepływy o określonym prawdopodobieństwie pojawiania się dla przekroju 2

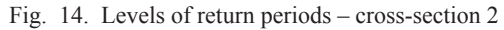

## **8. Wnioski**

- 1. Z przeprowadzonych obliczeń wynika, że koryto cieku jest wystarczające do przeprowadzenia wód o prawdopodobieństwie  $p = 0.5\%$  dla przepływu równego 3,47 m<sup>3</sup>/s.
- 2. Ze względu na ukształtowanie terenu i wykonane prace regulacyjne na odcinku obliczeniowym nie występują zagrożenia powodziowe nawet w przypadku wystąpienia przepływów o prawdopodobieństwie *p* = 0,5%.
- 3. Ze względu na brak odpowiednich informacji do wykonania obliczeń hydrologicznych możliwe jest zastosowanie metod, które wykorzystują najprostsze i najłatwiej dostępne dane. Przykładowo, zamiast stosowania pełnego modelu hydrologicznego używane są wzory oparte na informacjach uzyskanych z map, a nie z pomiarów bezpośrednich.
- 4. Stosowanie programu AutoCAD Civil 3D pozwala na kompleksowe i szybkie przetworzenie informacji o topografii terenu oraz przygotowanie niezbędnych danych do obliczeń hydraulicznych i hydrologicznych.
- 5. Tworzenie obiektów typu powierzchnia i korytarz daje możliwość interpolacji informacji pomiędzy zadanymi przekrojami bez konieczności wykonywania dodatkowych pomiarów geodezyjnych.
- 6. Na podstawie tak przygotowanych danych, obliczenia hydrologiczne mogą stanowić podstawę do określania zagrożeń powodziowych. Uzyskane wyniki to wartości przybliżone i wymagają weryfikacji bazujących np. na pomiarach terenowych. Niemniej jednak dla celów operacyjnych czy szacunkowych jest to szybka metoda pozwalająca na skuteczną analizę hydrologiczną.
- 7. Dokładność odwzorowania terenu zależy od dokładności mapy topograficznej lub rastrowej. Warto jednak wspomóc się wizją lokalną i pomiarami geodezyjnymi, dotyczy do szczególnie strefy koryta cieku.

# Literatura

- [1] Byczkowski A., *Hydrologia*, Wydawnictwo SGGW, Warszawa 1996.
- [2] Instytut Meteorologii i Gospodarki Wodnej, *Zasady obliczania maksymalnych rocznych przepływów rzek polskich o określonym prawdopodobieństwie pojawiania się*, Warszawa 1991.